# Charm Tag Quick Installation Guide For iOS

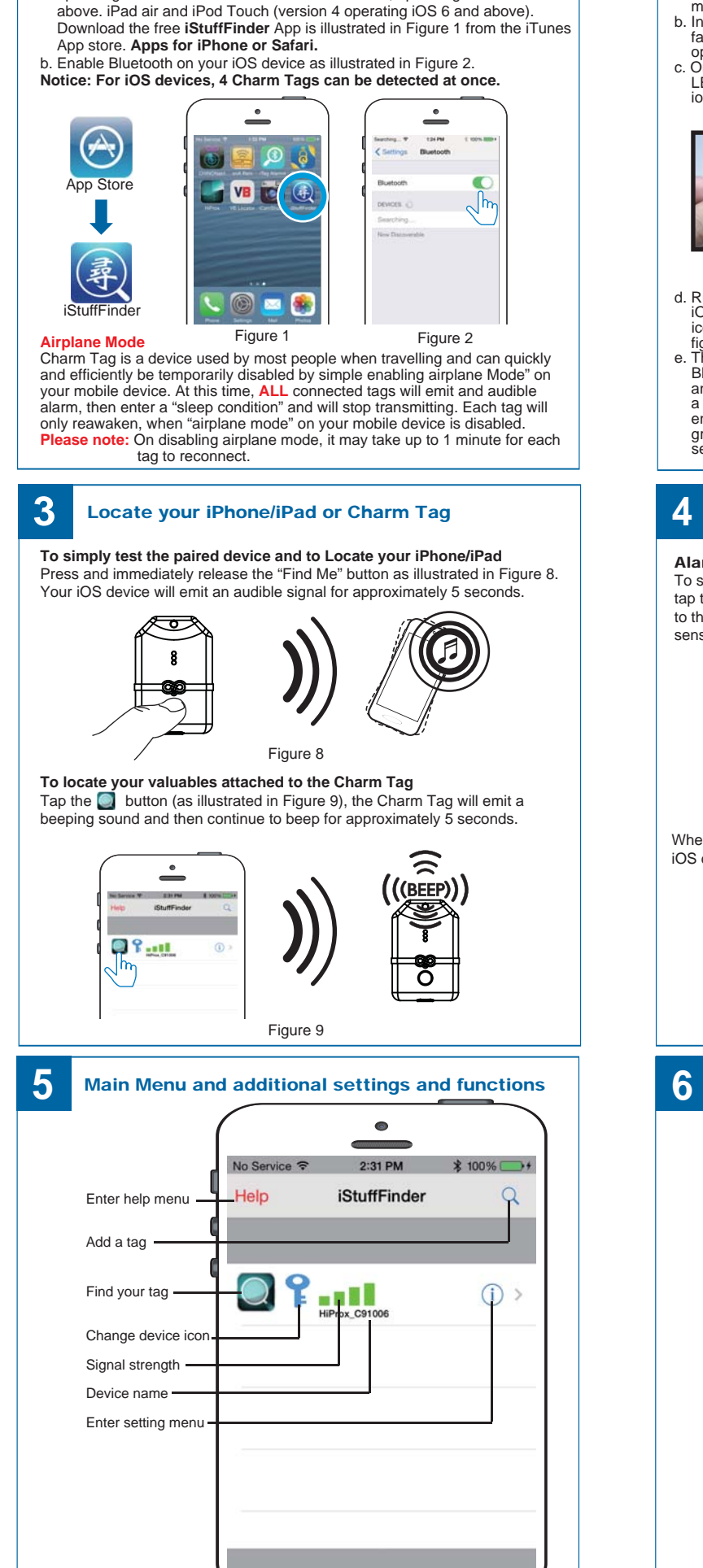

a. On your iOS smartphone running iOS 6 and above. iPad version 3/4 operating iOS 6 and above. iPad mini all versions, operating iOS 6 and

#### **1 2** Download App and enable Bluetooth Install the battery and pairing

Place the battery into **Charm Tag** as illustrated below.

- 
- a. Remove the top cover with your hand. Force the top cover to slide from its<br>mounted position towards the top of the Charm Tag. (Figure 3 & Figure 4)<br>b. Insert the battery into the battery compartment with the  $\frac{n}{n}$  s
- LED will flash GREEN once every second indicating it is searching for your ios device.

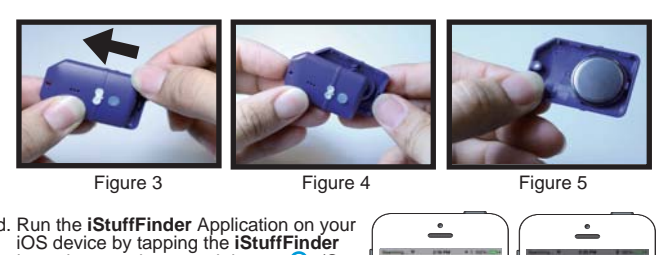

d. Run the **iStuffFinder** Application on your<br>iOS device by tapping the **iStuffFinder**<br>icon, then tap the search button (See<br>figure 6) to discover all available devices. e. The App will then present you with a Bluetooth pairing request (See figure 7)<br>and Select "Pair" for each device (Up to<br>a maximum of four) The device will then<br>enter paired (connected) mode and the<br>green LED will blink once every 5<br>seconds.

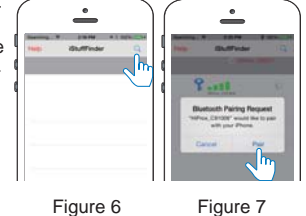

### Notification alert when your iPhone/iPad and Charm Tag are out of range

Alarm Sensitivity Settings (The default setting is in far or low sensitivity) To select the distance at which your iOS device and Charm Tag are out of range tap the  $(i)$  icon to the right of each paired device list. On tapping it, the images to the left will appear. Fix Green Far / low sensitivity, Fix Red Near / High sensitivity, Grey Off or no sensitivity.

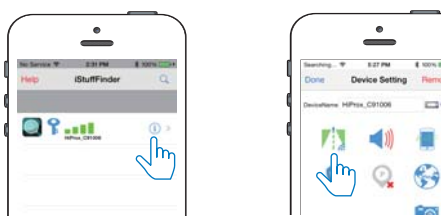

When the item tagged is beyond the set range, both the Charm Tag and your iOS device will emit an audible tone.

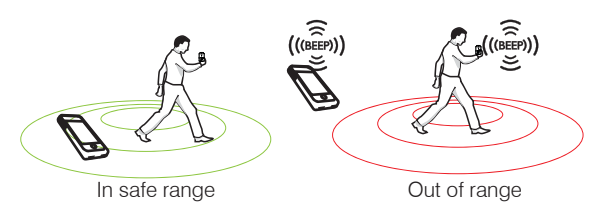

### Device Setting Menu

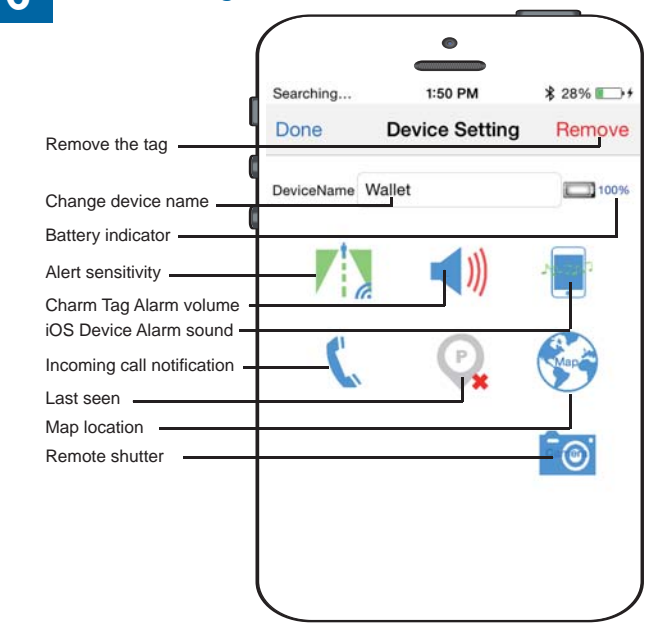

## Charm Tag Quick Installation Guide For Android

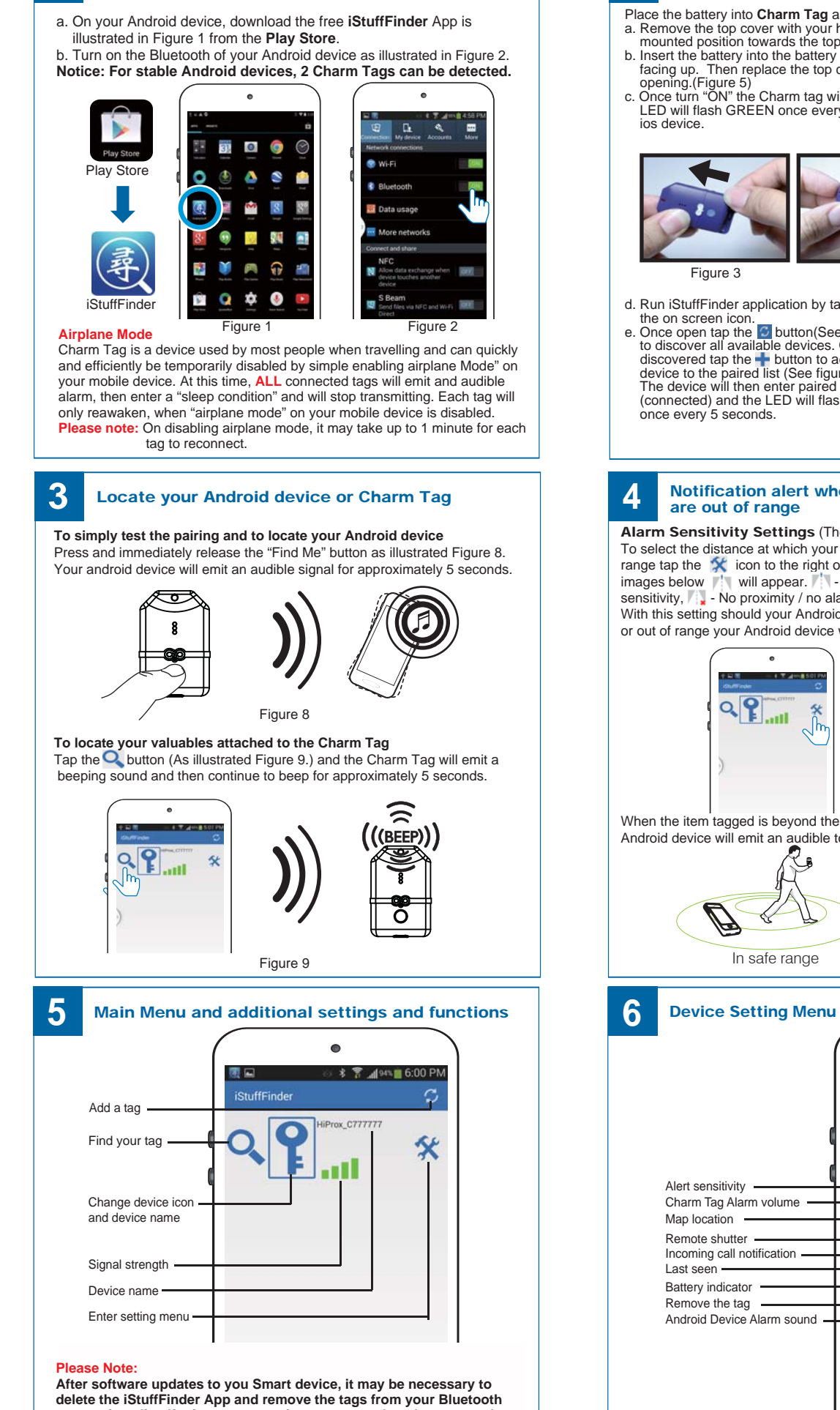

**connections list. If, after any operating system update the tags work as before then no action is needed, however if you notice a degradation in the performance, we recommend you delete the App, remove the tags from your Bluetooth connections, followed by a general reinstallation as described in the user guide.**

### **1 2** Download App and enable Bluetooth Install the battery and pairing

Place the battery into **Charm Tag** as illustrated below.

- 
- a. Remove the top cover with your hand. Force the top cover to slide from its<br>mounted position towards the top of the Charm Tag.(Figure 3 & Figure 4)<br>b. Insert the battery into the battery compartment with the "-" sign on
- facing up. Then replace the top cover by sliding it down into compartment<br>opening.(Figure 5)<br>c. Once turn "ON" the Charm tag will automatically enter "pairing" mode and the LED will flash GREEN once every second indicating it is searching for your ios device.

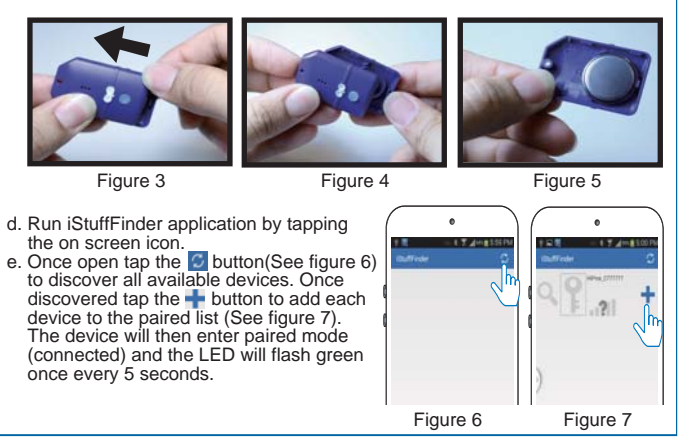

## Notification alert when your Android and Charm Tag

Alarm Sensitivity Settings (The default setting is in far or low sensitivity) To select the distance at which your Android device and Charm Tag are out of range tap the  $\chi$  icon to the right of each paired device list. On tapping it, the images below  $\frac{1}{2}$  will appear.  $\frac{1}{2}$  - Far / low sensitivity,  $\frac{1}{2}$  - Near / High sensitivity,  $\mathbb{R}$  - No proximity / no alarm will sound if Proximity is set to OFF. With this setting should your Android device and tagged item become separated, or out of range your Android device will not set off the alarm.

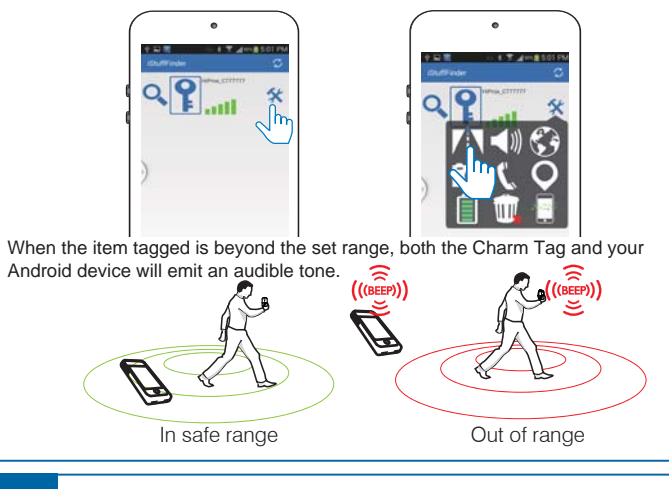

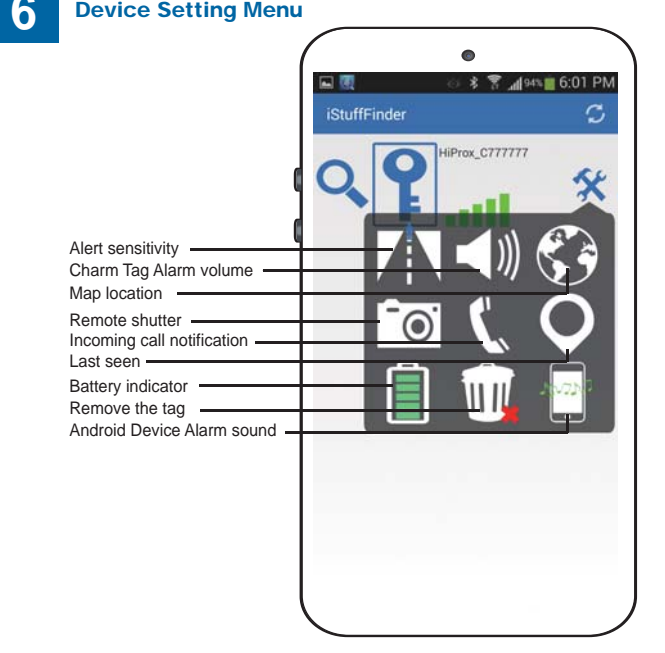